# **Inhaltsverzeichnis**

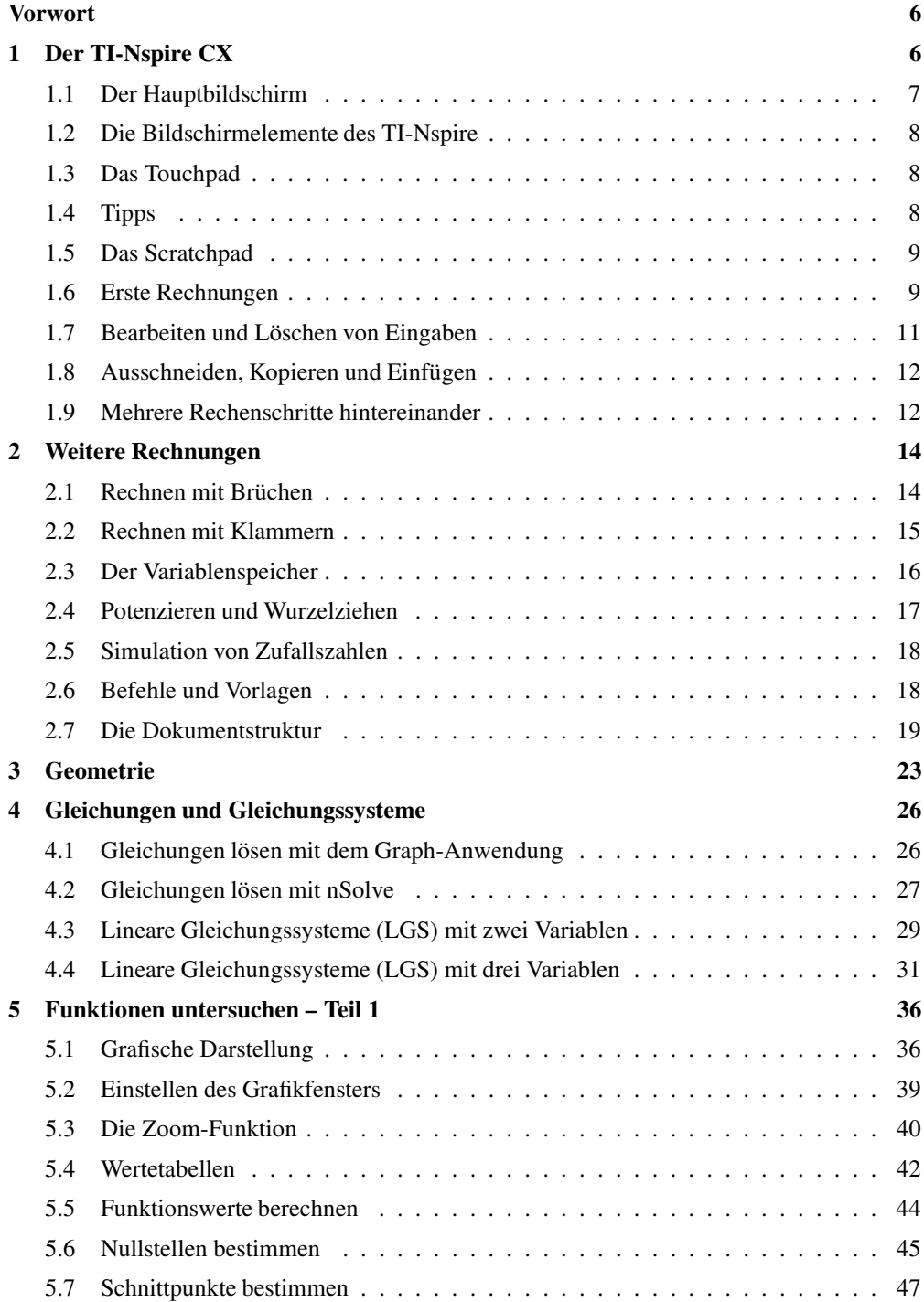

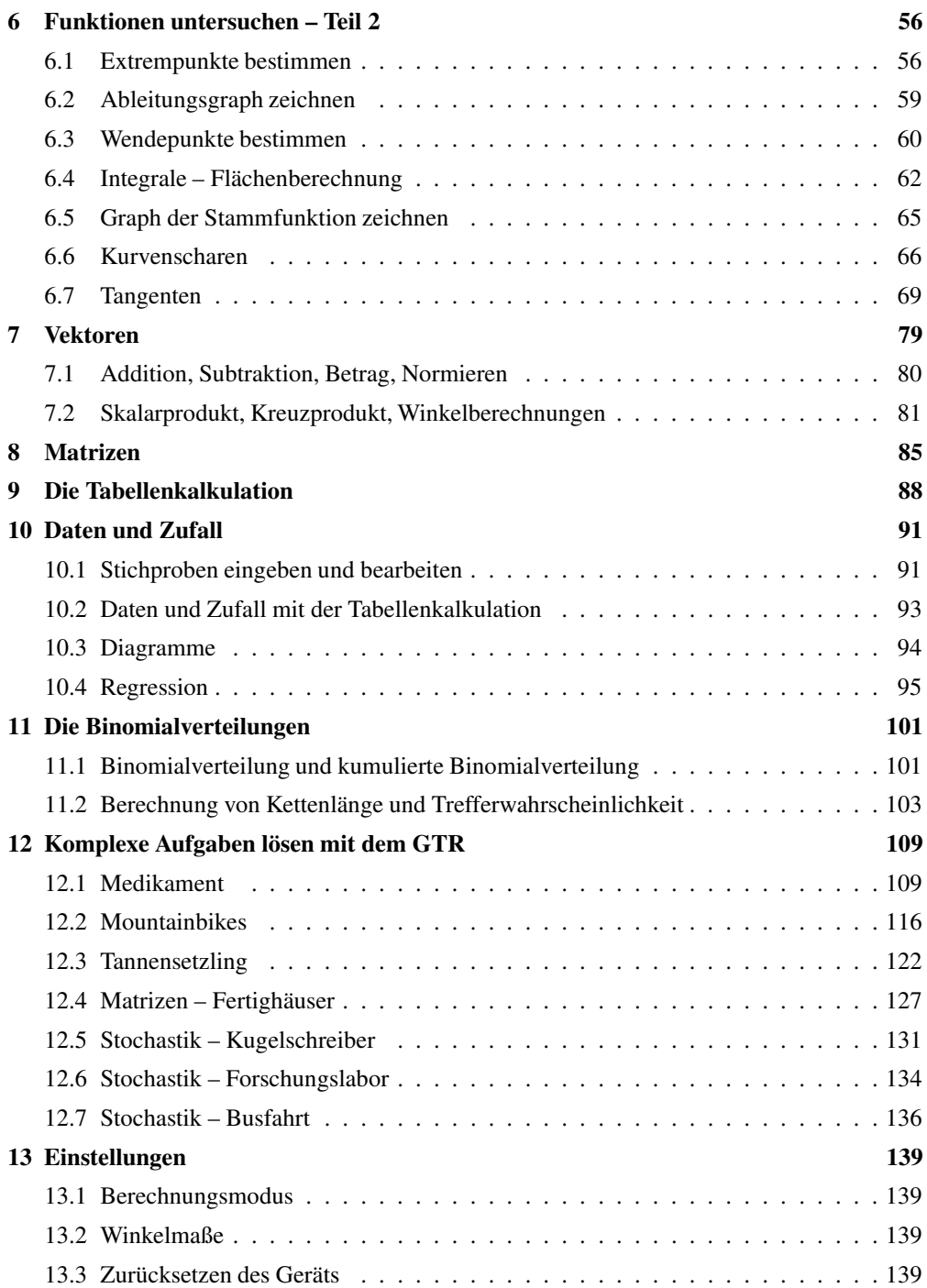

# **Wie arbeitest du mit diesem Buch?**

Wenn du den TI-Nspire CX zum ersten Mal in der Hand hältst, ist es am besten, das Buch von vorne durchzuarbeiten, um den Rechner näher kennenzulernen. Wenn du das Gerät schon kennst und eine konkrete Fragestellung hast, kannst du jederzeit direkt im entsprechenden Kapitel nachlesen.

Zu Beginn jedes Kapitels wird kurz erläutert, worum es geht. Außerdem wird gezeigt, wo die entsprechenden Funktionen im GTR zu finden sind. Anhand eines Beispiels wird das Thema dann konkret behandelt.

Man lernt am besten durch Üben. Deswegen gibt es zu jedem Thema eine oder mehrere Übungsaufgaben. An diesen kannst du direkt anwenden, was du gerade gelesen hast. Die Lösungen zu den Übungsaufgaben befinden sich am Ende des jeweiligen Kapitels.

Einen neuen Taschenrechner nur durch ein Buch kennenzulernen, ist nicht einfach. Daher liegt diesem Buch eine CD bei, auf der sich Videos befinden, in denen die Benutzung des Geräts noch einmal genau gezeigt wird. Die entsprechenden Stellen im Buch sind mit einem Kamerasymbol gekennzeichnet.

Wichtige Tipps werden durch dieses Symbol am Rand hervorgehoben.

Wir wünschen dir viel Spaß mit dem Gerät.

Robert Neumann und Helmut Gruber

# **4 Gleichungen und Gleichungssysteme**

#### **4.1 Gleichungen lösen mit dem Graph-Anwendung**

Der TI-Nspire CX bietet eine spezielle Funktion zum Lösen von Gleichungen. Es ist aber oft sinnvoller, die Gleichung über die Graph-Anwendung zu lösen, da man auf diese Art einen besseren Überblick behält. (Mehr zur Graph-Anwendung auf Seite 36.) Dazu stellst du zuerst die Gleichung so um, dass auf der einen Seite Null steht, gibst die andere Seite in die Eingabezeile ein und bestimmst die Nullstellen des zugehörigen Graphen. Mehr zum Bestimmen von Nullstellen findest du in Kapitel 5.6 auf Seite 45.

Bei Gleichungen wie z.B. 2*x* − 5 = 17, die nur eine nicht-quadratische Unbekannte enthalten, lohnt es sich meist nicht, den GTR zum Gleichungslösen zu benutzen. Liegt *x* in einer Gleichung in höheren Potenzen vor, ist das Gerät jedoch sehr hilfreich.

#### **Beispiel**

Gesucht sind die Lösungen der Gleichung  $x^2 - 2x - 5 = 3$ .

Zuerst stellst du die Gleichung nach Null um und erhältst:  $x^2 - 2x - 8 = 0$ 

Du fügst eine Graph-Seite ein und gibst die linke Seite der Gleichung in der Eingabezeile als Funktion ein:  $f1(x) = x^2 - 2x - 8$ 

Du schließt die Eingabe mit [enter] ab, der Funktionsgraph wird angezeigt.

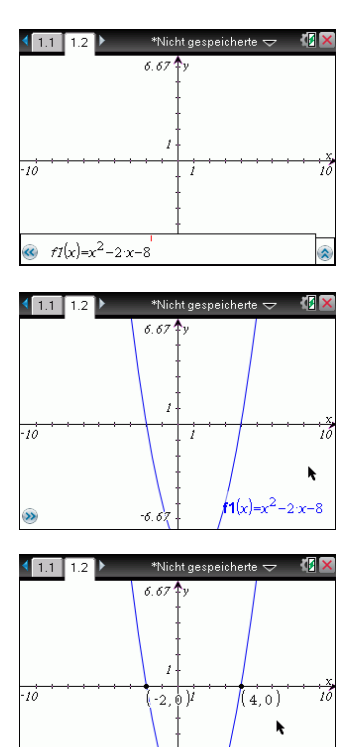

 $f1(x)=x^2-2x-8$ 

Die Nullstellen der Kurve bestimmst du mit [menu] → Graph analysieren  $\rightarrow$  Null wie im Kapitel 5.6 auf Seite 45 beschrieben.

Die Lösungen der Gleichung  $x^2 - 2x - 5 = 3$  sind also  $x_1 = -2$  und  $x_2 = 4$ . Weitere Nullstellen können ausgeschlossen werden, da quadratische Funktionen maximal zwei Nullstellen besitzen.

- 
- Mit Hilfe des GTR findest du nicht automatisch alle Lösungen, sondern nur die Lösungen im Ausschnitt des Grafikfensters.
	- Jede Lösung der Gleichung muss einzeln bestimmt werden.
	- Eine weitere Methode ist es, die linke Seite der Gleichung bei *f* 1(*x*) einzutragen und die rechte Seite bei *f* 2(*x*). Die Lösungen der Gleichung sind die *x*-Werte der Schnittpunkte der beiden Kurven; diese berechnest du mit [menu]  $\rightarrow$  Graph analysieren  $\rightarrow$  Schnittpunkt, siehe Seite 47. Die Funktionswerte an diesen Stellen haben keine Bedeutung für die hier behandelte Fragestellung.

### **Übungen**

- a) Bestimme die Lösungen der folgenden Gleichung:  $x^2 + 4x = 3$
- b) Bestimme die Lösungen der folgenden Gleichung: *x* <sup>2</sup> = 2*x*+168

#### **4.2 Gleichungen lösen mit nSolve**

Eine weitere Möglichkeit, allgemeine Gleichungen zu lösen, ist die Funktion nSolve. Diese Funktion findet die Lösungen eines gegebenen Ausdrucks. Allerdings ist dafür die Eingabe eines Schätzwerts nötig. Um diesen zu bestimmen, ist es sinnvoll, die Gleichung als Funktion zeichnen zu lassen. (Dann ist allerdings der Weg über die Bestimmung der Nullstellen der effektivere.) Daher ist die Benutzung von nSolve *nur eingeschränkt* zu empfehlen.

Du rufst die Funktion nSolve auf mit  $[$ menu $] \rightarrow$ Algebra  $\rightarrow$  Numerisch Lösen.

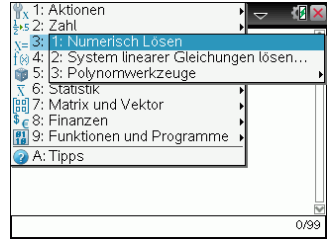

### **Beispiel**

Gesucht sind die Lösungen der Gleichung  $0, 2x^2 + 0, 5x = 20$ .

Du rufst nSolve auf mit [menu] →  $Algebra \rightarrow Numerisch Lösen$  und gibst die Gleichung ein. Zum Schluss gibst du *x* ein, abgetrennt durch ein Komma, da die Gleichung nach *x* aufgelöst werden soll. Die erste Lösung wird angezeigt.

Erst wenn du als Schätzwert  $X = -2$  eingibst, wird die zweite Lösung angezeigt.

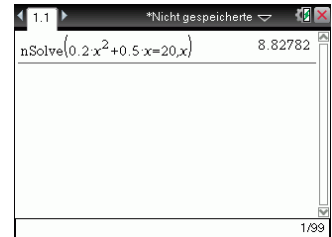

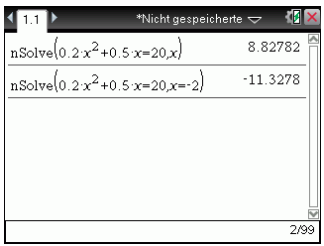

- Es werden die Lösungen bestimmt, die sich in der Umgebung des Schätzwerts befinden.
- Das Ergebnis liefert keine Anhaltspunkte, ob noch weitere Lösungen der Gleichung existieren und welche Werte sie haben könnten.

### **12 Komplexe Aufgaben lösen mit dem GTR**

Die folgenden Aufgaben sind komplexer und im Stil von Abituraufgaben gestellt, daher auch der Wechsel in der Aufgabenstellung vom «du» zum «Sie». Anhand dieser Aufgaben kannst du die Strategien erarbeiten, die nötig sind, um solche Aufgaben mit Hilfe des GTR zu lösen.

Bei einigen Aufgaben ist zuerst der «klassische» Weg beschrieben, d.h. das schrittweise Lösen der Aufgabe. Im Anschluss wird gezeigt, dass diese Aufgaben mit dem GTR oftmals schneller gelöst werden können. Am Rand befinden sich Verweise auf die Seiten im Buch, auf denen die jeweilige Methode ausführlich erklärt wird.

Die Eingaben in den GTR sind zwecks besserer Lesbarkeit grau hinterlegt.

#### **12.1 Medikament**

Durch die Funktion

$$
f(t) = 40t \cdot e^{-0.5t}; \, t \ge 0
$$

wird die Konzentration eines Medikaments im Blut eines Patienten beschrieben. Dabei wird *t* in Stunden seit der Einnahme und  $f(t)$  in  $\frac{mg}{l}$  gemessen.

a) Skizzieren Sie den zeitlichen Verlauf der Konzentration. Nach welcher Zeit erreicht die Konzentration ihren höchsten Wert?

Wie groß ist dieser höchste Wert?

Das Medikament ist nur wirksam, wenn seine Konzentration im Blut mindestens 8  $\frac{mg}{l}$ l beträgt.

Berechnen Sie den Zeitraum, in dem das Medikament wirksam ist.

- b) Zu welchem Zeitpunkt wird das Medikament am stärksten abgebaut? Wie groß ist zum Zeitpunkt *t* = 4 die momentane Änderungsrate der Konzentration? Ab diesem Zeitpunkt wird die Konzentration des Medikaments nun näherungsweise durch die Tangente an den Graph von  $f(t)$  an der Stelle  $t = 4$  beschrieben. Bestimmen Sie damit den Zeitpunkt, zu dem das Medikament vollständig abgebaut ist.
- c) Das Medikament wird nun in seiner Zusammensetzung verändert, seine Konzentration im Blut wird durch die Funktion  $g(t) = at ⋅ e^{-bt}$  mit *a* > 0 und *b* > 0 beschrieben. Dabei wird *t* in Stunden seit der Einnahme und  $g(t)$  in  $\frac{mg}{l}$  gemessen. Bestimmen Sie die Konstanten *a* und *b* so, dass die Konzentration vier Stunden nach der Einnahme ihren größten Wert mit 20  $\frac{mg}{l}$  erreicht.

#### **Lösungen – Medikament**

- a) Es ist  $f(t) = 40t \cdot e^{-0.5t}$ ;  $t \ge 0$ .
- Der Graph der Funktion *f* hat in dem Bereich, der für die Aufgabe relevant ist, folgen-S. 36 den Verlauf:

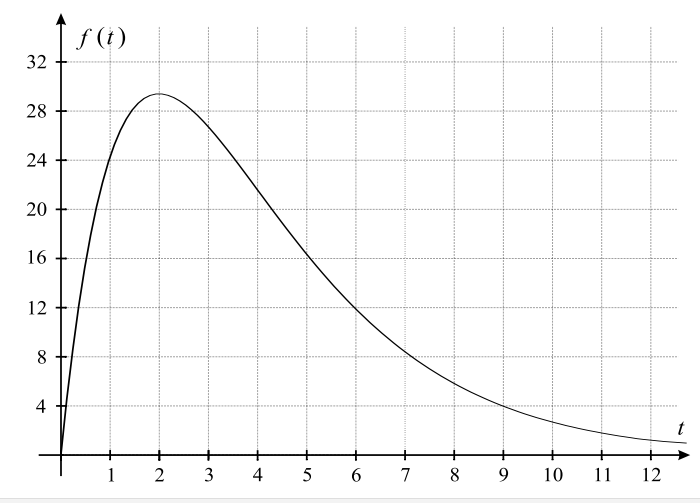

Zuerst gibst du die Funktion im Graph-Fenster in der Eingabezeile als  $f1(x) = \text{ein.}$ 

Die Eingabe wird mit [enter] abgeschlossen. Der Graph der Funktion wird angezeigt. Da er im Moment markiert ist, wird er fett gezeichnet.

Das Grafikfenster wird mit [menu] → Fenster → Fenstereinstellungen entsprechend angepasst.

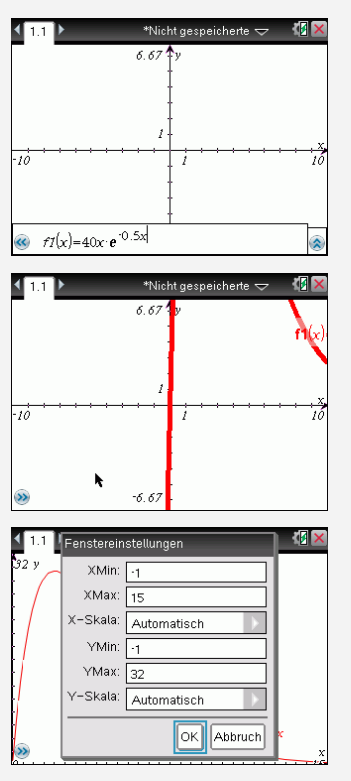

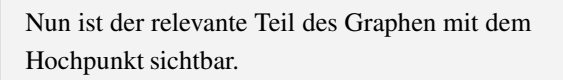

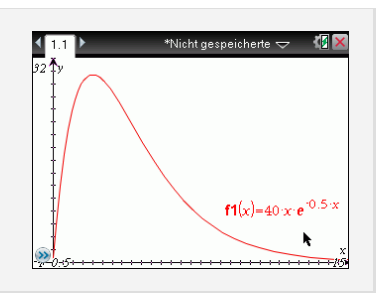

Das Maximum von  $f(t)$  erhältst du mit dem GTR:  $t = 2$  und  $f(2) \approx 29,43$ . Nach zwei Stunden wird also die maximale Konzentration von 29,43  $\frac{mg}{l}$  erreicht.

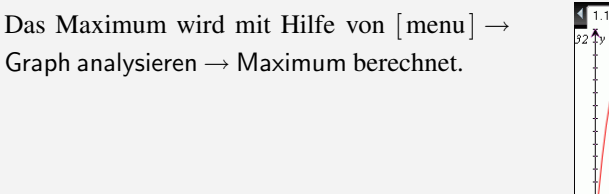

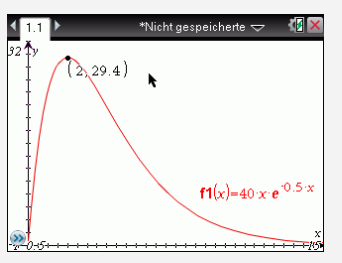

S. 56

S. 47

Das Medikament ist wirksam, wenn die Konzentration größer ist als 8  $\frac{mg}{l}$  $\frac{mg}{1}$ . Um den Anfangs- und Endzeitpunkt zu bestimmen, musst du den Graphen von *f*(*t*) mit der Geraden *y* = 8 schneiden. Die Ergebnisse dieser Schnittpunktbestimmung sind:  $t_1 \approx 0.22$ und  $t_2 \approx 7, 15$ . Damit ist:

$$
t_2 - t_1 = 6,93
$$

Die Länge des Wirksamkeitszeitraums beträgt somit etwa 7 Stunden.

Zuerst gibst du die Funktion  $y = 8$  im Graph-Fenster in die Eingabezeile ein. Anschließend rufst du mit [menu] → Graph analysieren  $\rightarrow$  Schnittpunkt die Schnittpunktsberechnung auf und bestimmst den ersten Schnittpunkt.

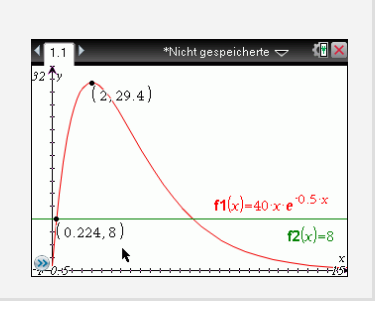

Um die zweite Schnittstelle anzeigen zu lassen, wiederholst du das Verfahren, plazierst aber die untere und die obere Schranke um den zweiten Schnittpunkt.

Alternativ fügst du <sup>S</sup> [+page] ein Calc-Fenster ein und löst die Gleichung *f* 1(*x*) = 8 mit Hilfe von  $[$ menu $] \rightarrow$  Algebra  $\rightarrow$  Löse.

b) Um den Zeitpunkt, an dem das Medikament am stärksten abgebaut wird, zu erhalten, gibt es verschiedene Wege:

Man kann mit Hilfe der Produktregel oder des CAS die Ableitung *f* 0 (*t*) berechnen:

$$
f'(t) = 40e^{-0.5t} + 40t \cdot e^{-0.5t} \cdot (-0.5) = (40 - 20t)e^{-0.5t}
$$

Das Minimum von  $f'(t)$  erhält man mit dem CAS:  $t = 4$ .

Genau 4 Stunden nach Einnahme des Medikaments wird es am stärksten abgebaut. Die momentane Änderungsrate zum Zeitpunkt *t* = 4 erhält man mit *f* 0 (*t*) oder mit dem S. 60 CAS:

$$
f'(4) = (40 - 20 \cdot 4)e^{-0.5 \cdot 4} = -40e^{-2} = -\frac{40}{e^2} \approx -5,41.
$$

Nach 4 Stunden beträgt die momentane Änderungsrate also etwa -5,4 <sup>mg</sup>  $\frac{18}{1}$ . Mit Hilfe des CAS kann diese Berechnung komplett durchgeführt werden:

Um  $f3(x)$  als Ableitung von  $f1(x)$  zu definieren fügst du den Ableitungsbefehl  $\frac{d}{d\Box}$  in die Eingabezeile ein mit [ $\vert \varphi \vert$ ]. Du wählst den Befehl aus und bestätigst mit [ enter]. (Füge *x* im Nenner und *f* 1(*x*) in der Klammer ein.)

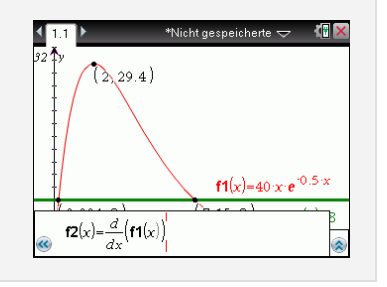

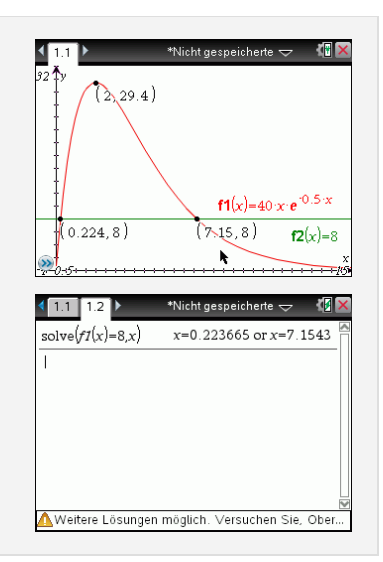

Es ist sinnvoll, zuerst noch die *y*-Werte des Fensters anzupassen, z.B auf Ymin = −10. Dann rufst du mit [menu]  $\rightarrow$  $Graph$  analysieren  $\rightarrow$  Minimum die Minimumsberechnung auf und klickst auf den Graph der Ableitung, um diesen auszuwählen.

Du wählst die untere und die obere Schranke, bestätigst jeweils mit [enter] und erhältst den Tiefpunkt.

(Der *y*-Wert des Punktes ist der Funktionswert der Ableitung und damit die gesuchte Änderungsrate.)

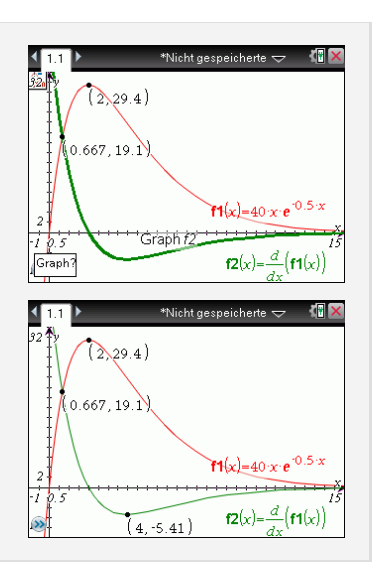

Um die Gleichung der Tangente *t*<sup>∗</sup> an den Graph von *f*(*t*) an der Stelle *t*<sub>1</sub> = 4 zu erhalten, setzt du  $t_1 = 4$ ,  $y_1 = f(4) = 160e^{-2}$  und  $m = f'(4) = -40e^{-2}$  in die Punkt- S. 69 Steigungsform  $y - y_1 = m(t - t_1)$  ein:

$$
y - 160e^{-2} = -40e^{-2} \cdot (t - 4) \Rightarrow y = -40e^{-2}t + 320e^{-2}
$$

Schneidet man die Tangente mit der *x*-Achse, so erhält man:

$$
0 = -40e^{-2}t + 320e^{-2} = e^{-2}(320 - 40t) \Rightarrow 320 - 40t = 0 \Rightarrow t = 8
$$

Nach 8 Stunden ist das Medikament also vollständig abgebaut.

Mit dem GTR geht das Ganze direkt, ohne dass eine Tangentenformel benötigt wird:

Mit  $[menu] \rightarrow Punkte & Geraden \rightarrow$ Punkt auf fügst du einen Punkt nahe *x* = 4 auf dem Graphen ein. Du klickst auf den Graph, der Mauspfeil wird nun zu einem Stift. Du bestätigst mit [ enter] und bewegst den Cursor über die *x*-Koordinate des Punktes, bis der Cursor zur geöffneten Hand wird.

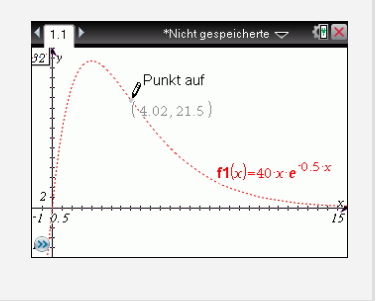

Wenn du nun doppelklickst, wird die *x*-Koordinate «bearbeitbar» unterlegt und du kannst den gewünschten *x*-Wert eingeben.

Du wählst  $[menu] \rightarrow Punkte & Geraden$  $\rightarrow$  Tangente aus und bestätigst einmal. Wenn du den Cursor über den Punkt bewegst, wird die Tangente angezeigt.

Wenn du den Cursor nun über die Tangente bewegst, wird der Cursor zur geöffneten Hand, du rufst das Kontextmenü mit <sup>ctrl</sup> $[\equiv]$  auf, wählst Koordinaten/ Gleichungen aus. Die Tangente hat die Gleichung  $y = -5,41x+43,31$ .

Um die Nullstellen der Tangente zu berechnen, muss diese erst als Funktion eingegeben werden.

Dann rufst du die Nullstellenberechnung mit  $[$ menu $] \rightarrow$  Graph analysieren  $\rightarrow$  Null auf, wählst die Gerade und dann die untere und die obere Schranke.

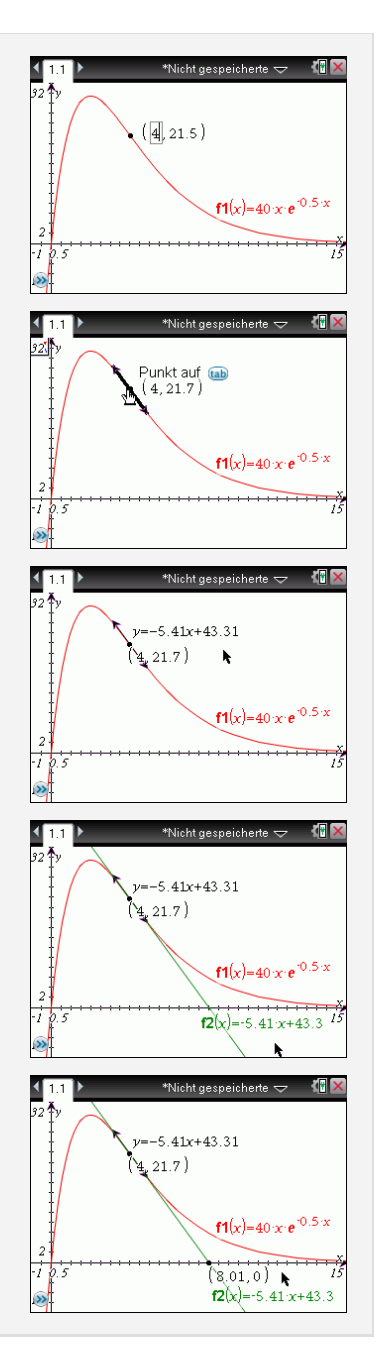

c) Es ist  $g(t) = at \cdot e^{-bt}$ ;  $a > 0, b > 0$ .

Die Ableitung  $g'(t)$  erhältst du mit der Produkt- und Kettenregel:

$$
g'(t) = a \cdot e^{-bt} + at \cdot e^{-bt} \cdot (-b) = (a - abt) \cdot e^{-bt}
$$

Damit die Konzentration  $g(t)$  nach 4 Stunden ihren größten Wert von 20  $\frac{mg}{l}$  annimmt, müssen folgende Bedingungen gelten:

$$
\begin{array}{rcl}\ng(4) & = & 20 \\
g'(4) & = & 0\n\end{array}
$$

Als Gleichungssystem geschrieben bedeutet das:

$$
\begin{array}{rcl}\n\text{I} & 4a \cdot e^{-4b} &=& 20 \\
\text{II} & (a - 4ab) \cdot e^{-4b} &=& 0\n\end{array}
$$

Betrachtet man Gleichung II, so ergibt sich (da der zweite Faktor nicht gleich Null sein kann):

$$
a-4ab=0
$$

Ausklammern führt zu:

$$
a(1-4b)=0
$$

Wegen  $a > 0$  folgt:

$$
1 - 4b = 0 \Rightarrow b = \frac{1}{4}
$$

Setzt man  $b = \frac{1}{4}$  in Gleichung I ein, so ergibt sich:

$$
4a \cdot e^{-4 \cdot 0.25} = 20 \Rightarrow 4a \cdot e^{-1} = 20 \Rightarrow a = 5e \approx 13,59
$$

Die Konzentration erreicht also 4 Stunden nach der Einnahme ihren größten Wert von  $20 \frac{\text{mg}}{1}$ , wenn  $a = 5e$  und  $b = \frac{1}{4}$  gewählt werden. Die Funktion *g*(*t*) lautet dann:

$$
g(t) = 5e \cdot t \cdot e^{-\frac{1}{4}t} = 5te^{1-\frac{1}{4}t}
$$

Da es sich nicht um ein lineares Gleichungssystem handelt, kann es nicht mit dem GTR gelöst werden.